# *F E D 1 1*

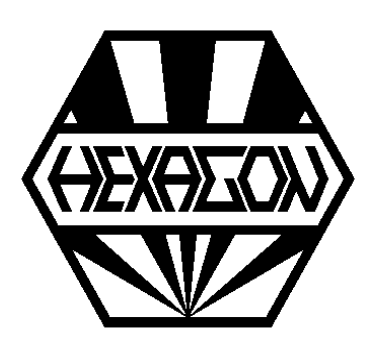

# *Software zur Berechnung von Federringen und Spannhülsen*

*für Windows*

© *Copyright 2002-2024 by HEXAGON Software, Kirchheim, Berlin, Neidlingen*

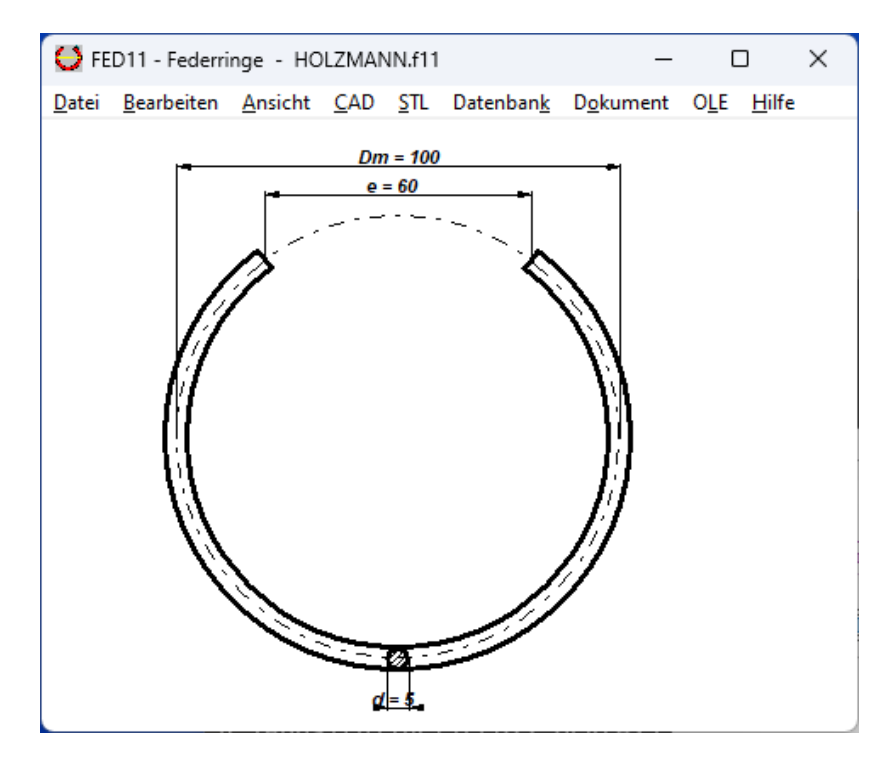

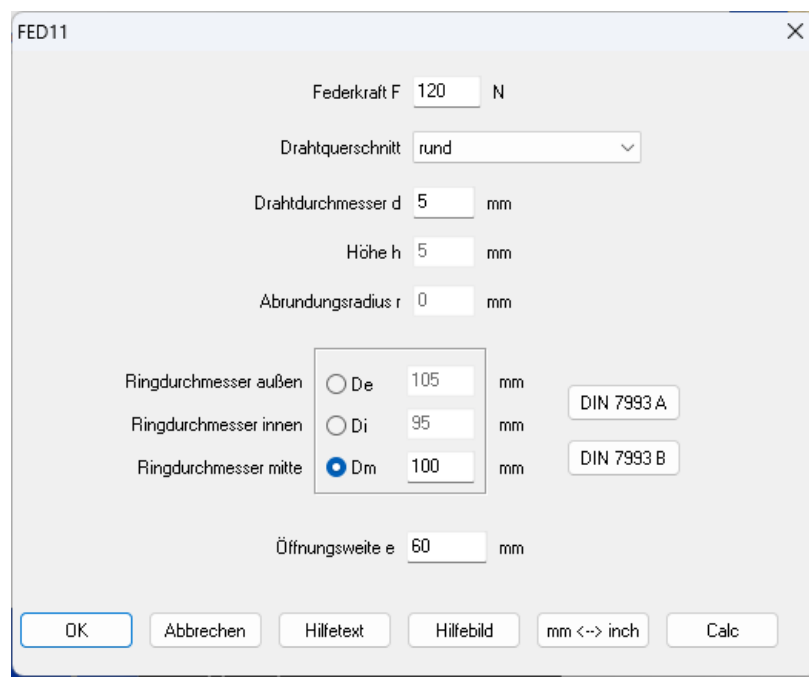

# **Berechnung**

FED11 berechnet zulässige Federkraft und Biegung von Federringen und Spannhülsen in Abhängigkeit vom verwendeten Federwerkstoff. Außerdem kann man vom Programm<br>Spannungsverlauf und Biegelinie von Spannungsverlauf und Biegelinie von Federringen und Spannhülsen für eine beliebige Federkraft berechnen lassen.

### **Federabmessungen**

Der Draht- oder Stabquerschnitt kann rund, quadratisch, rechteckig, elliptisch oder oval sein. Für Federringe ist runder Querschnitt und für Spannhülsen Rechteckquerschnitt zu wählen. Neben Durchmesser bzw. Breite und Höhe des Querschnitts sind Ring bzw. Hülsendurchmesser und Öffnungsweite einzugeben. Alternativ kann man die Abmessungen aus den mitgelieferten Datenbanken mit Normfederringen nach DIN 7993 wählen.

### **Werkstoffdatenbank**

Die Werkstoffdatenbank enthält bereits die meistverwendeten Federstahldrähte. Die Datenbank kann vom Anwender erweitert werden.

#### **Datenbank mit Norm-Federringen**

Norm-Federringe nach DIN 7993A und DIN 7993B können Sie aus der integrierten Datenbank wählen.

#### **Diagramme**

FED11 berechnet den Verlauf von Biegespannung und Durchbiegung entlang des Federrings. Die Diagramme können Sie ausdrucken oder als DXF- Datei bzw. über Zwischenablage in Ihre Dokumentation übernehmen.

### **Quick-Ansicht**

Die Quick-Ansicht enthält Federzeichnung, Diagramme mit Spannungsverlauf und Biegelinie sowie Ergebnistabelle auf einer Bildschirmseite.

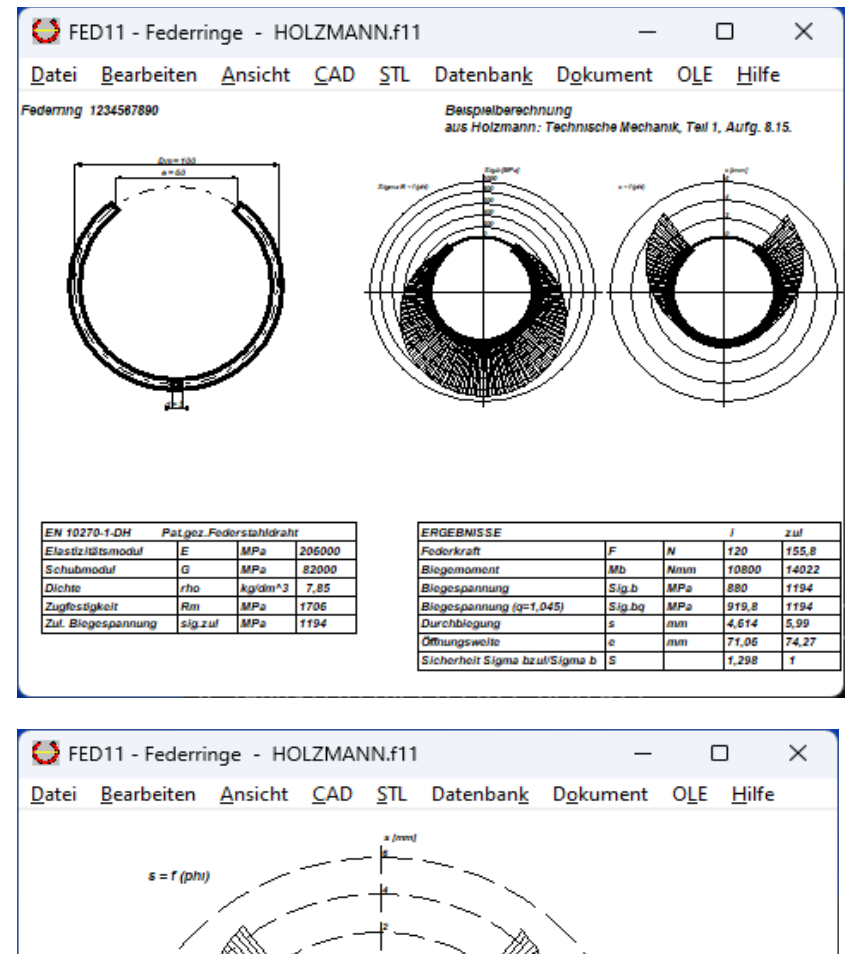

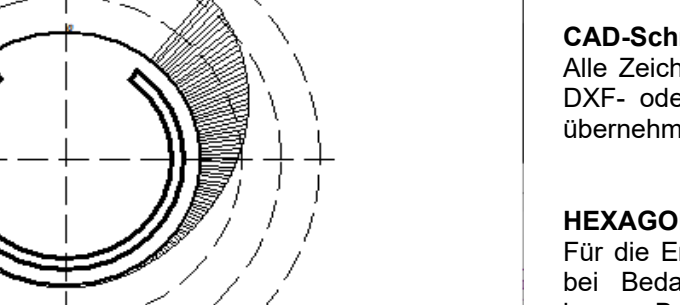

Federring 1234567890

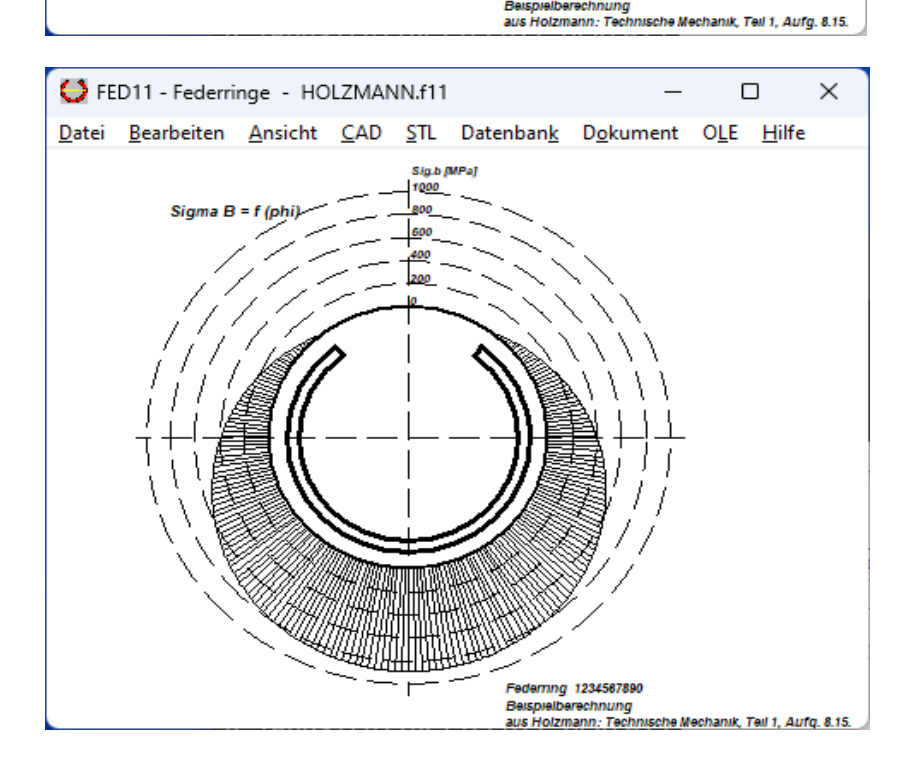

# **Ausdruck**

Die Berechnungsergebnisse mit den Extremwerten von Biegemoment, Durchbiegung, Spannungen, Sicherheit, sowie Werkstoffkennwerten und allen Eingabedaten kann man ausdrucken, als HTML-Tabelle abspeichern, oder direkt in MS-Excel übernehmen.

## **Zeichnung**

FED11 generiert eine maßstäbliche Zeichnung des Federrings bzw. der Spannhülse (mit oder ohne Bemaßung), die Sie in CAD übernehmen können.

# **Feder unter Last**

Bei Eingabe der Federkraft kann man die aufgebogene Feder am Bildschirm darstellen oder maßstäblich in CAD übernehmen.

### **Animation**

In einer Animation wird das Aufbiegen der Feder unter Last am Bildschirm dargestellt. Dabe i kann man größte und kleinste Kraft als Start- und Endpunkt der Animation frei bestimmen.

### **Fertigungszeichnung**

Eine Fertigungszeichnung des Federrings bzw. der Spannhülse mit allen Abmessungen wird von FED11 generiert. Zeichnungsinformationen und Änderungsindex kann man im Programm eingeben.

#### **CAD-Schnittstelle**

Alle Zeichnungen und Diagramme können Sie als DXF- oder IGES-Datei direkt in Ihr CAD-System übernehmen.

#### **HEXAGON-Hilfesystem**

Für die Erläuterung der Eingabedaten können Sie bei Bedarf Hilfetexte und Hilfebilder anzeigen lassen. Bei Eingabefehlern und Überschreitung von Grenzwerten gibt FED11 Fehlermeldungen aus. Zu jeder Fehlermeldung gibt es eine genauere Beschreibungen mit Abhilfemöglichkeiten.

### **Lieferumfang**

Programm mit Datenbankdateien und Anwendungsbeispielen, Hilfebildern und Hilfetext, ausführliches Benutzerhandbuch (pdf), Lizenzvertrag für zeitlich unbegrenztes Nutzungsrecht mit Updateberechtigung.

#### **Systemvoraussetzungen**

FED11 gibt es als 32-bit und 64-bit Applikation für Windows 11, Windows 10, Windows 7.

### **Gewährleistung**

HEXAGON übernimmt eine Garantie von 24 Monaten dafür, daß die Software die genannten Funktionen erfüllt. Wir gewähren kostenlose Einsatzunterstützung per E-Mail. HEXAGON-Software wird laufend aktualisiert und verbessert, über Updates und Neuerscheinungen werden Kunden regelmäßig informiert.